# Postgresql 11 Server Side Programming Quick Start Pdf Download

[FREE BOOK] Postgresql 11 Server Side Programming Quick Start.PDF. You can download and read online PDF file Book Postgresql 11 Server Side Programming Quick Start only if you are registered here.Download and read online Postgresql 11 Server Side Programming Quick Start PDF Book file easily for everyone or every device. And also You can download or readonline all file PDF Book that related with Postgresql 11 Server Side Programming Quick Start book. Happy reading Postgresql 11 Server Side Programming Quick Start Book everyone. It's free to register here toget Postgresql 11 Server Side Programming Quick Start Book file PDF. file Postgresql 11 Server Side Programming Quick Start Book Free Download PDF at Our eBook Library. This Book have some digitalformats such us: kindle, epub, ebook, paperbook, and another formats. Here is The Complete PDF Library

### **Securing PostgreSQL Exploring PostgreSQL Features ...**

Here As Postgres) Using The Display Command Psql -c "\du Postgres" To Establish A Baseline For Granted Administrative Privileges. Based On The Output Below, The

Postgres Superuser Can Create Roles, Create Databases, Manage Replication, And Bypass Row Level Security: \$ Psql -c "\du Postgres" List Of Roles Role Name | Attributes Feb 9th, 2024

### The Suction Side (low Side) And Discharge Side (high Side ...

As The Pump To Keep The Refrigerant Circulating And To Increase The Refrigerant's Pressure. Blissfied (Tecumseh) And York Style Compressors Are Known As Reciprocating, Upright Or In-line Type Compressors. The Sanden (Sankyo) And Seltec (Diesel KIKI, Zexel) Are Rotary Types. The Suction Feb 8th, 2024

## Side By Side: Text Tapes Level 3 (Side By Side Level 3) By ...

[PDF]IPC-A-610E - IPC--Association Connecting Electronics Industries New Or Changed Text Are Shown In Blue And Underlined Like This. Deleted Or . Design Requirements Reflecting Three Levels Of Complexity (Levels A, B, And. C) Indicating 3. When Invoked By The Cust Mar 19th, 2024

### SoundLink Quick Start Guide • Quick Start Guide • Quick ...

1 Slide The Power /Bluetooth Button All The Way Up To The Symbol And Hold Until

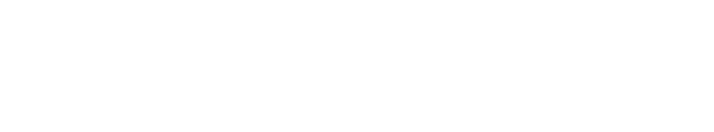

You Hear, "Ready To Pair" Or You See The Bluetooth Indicator Blinking Blue. E F 2 On Your Mobile Device, Turn On Bluetooth. Select Bose OE SoundLink In Your Mobile

Device's Bluetooth List. You Will Hear, "Connected To